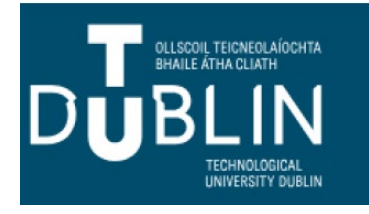

## **ACCESSING ORACLE REPORTS BANNER 9**

*THE ORACLE REPORTS RETAINED IN BANNER 9 ARE ACCESSED THROUGH THE GZAREPS PAGE THE GZAREPS PAGE IS USED TO RUN ORACLE REPORTS.* 

1. In the search box enter GZAREPS or Oracle Reports and select GZAREPS.

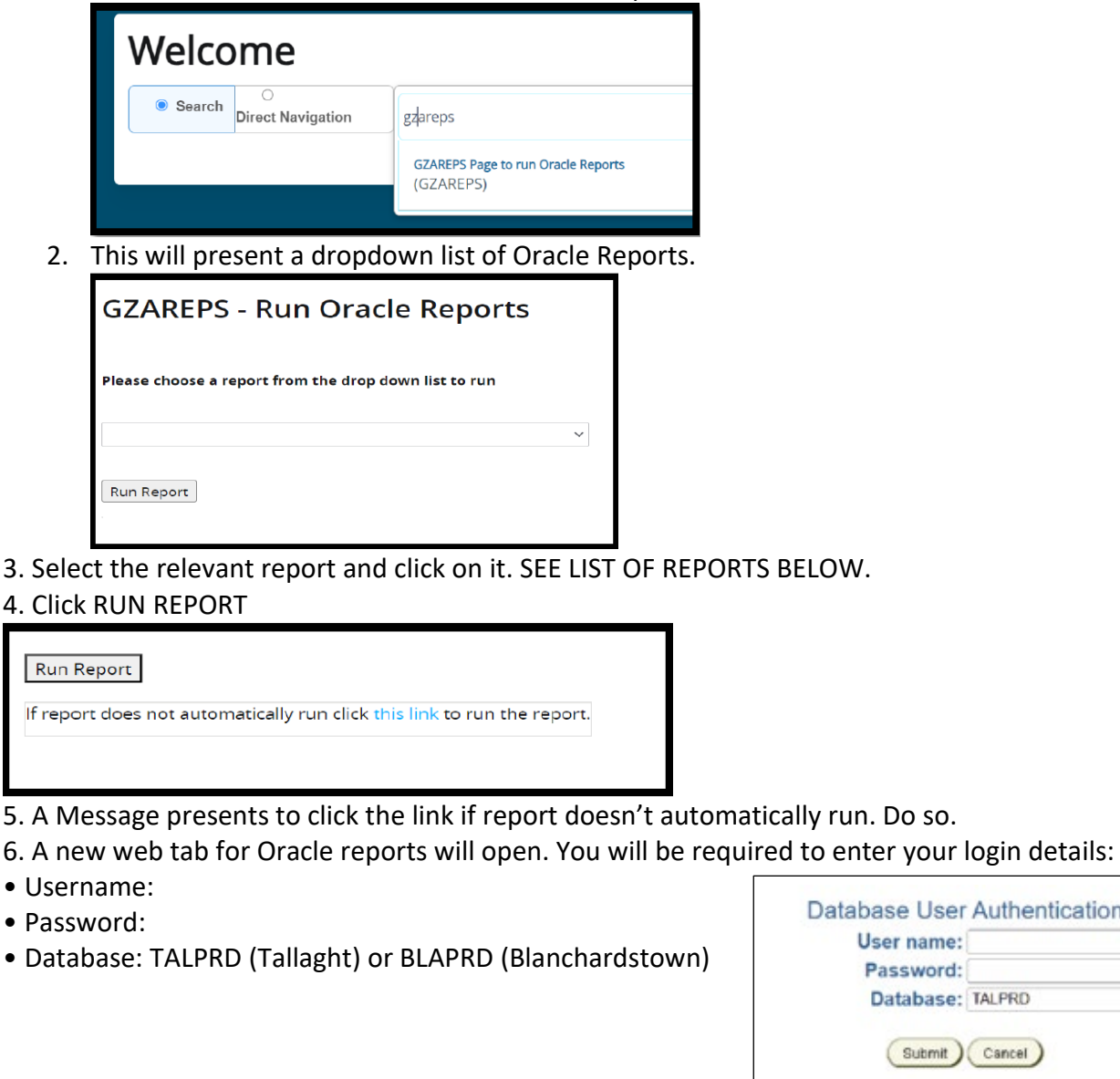

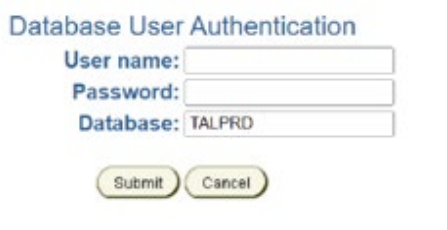

## **PLEASE NOTE:**

**IF YOU HAVE USED BANNER 8 PREVIOUSLY YOU WILL USE YOUR BANNER 8 USERNAME AND PASSWORD.** 

**IF YOU ARE A NEW USER TO BANNER, WHEN YOUR ACCOUNT IS SET UP CMT WILL HAVE PROVIDED YOU WITH AN ORACLE USERNAME AND PASSWORD.**

**IF YOU HAD ACCESS TO THE REPORT IN BANNER 8 YOU WILL STILL HAVE ACCESS TO THE REPORT.** *Please note: Access to GZAREPS is a new requirement and is needed to run Oracle reports.*

## **Oracle Reports Retained in Banner 9**

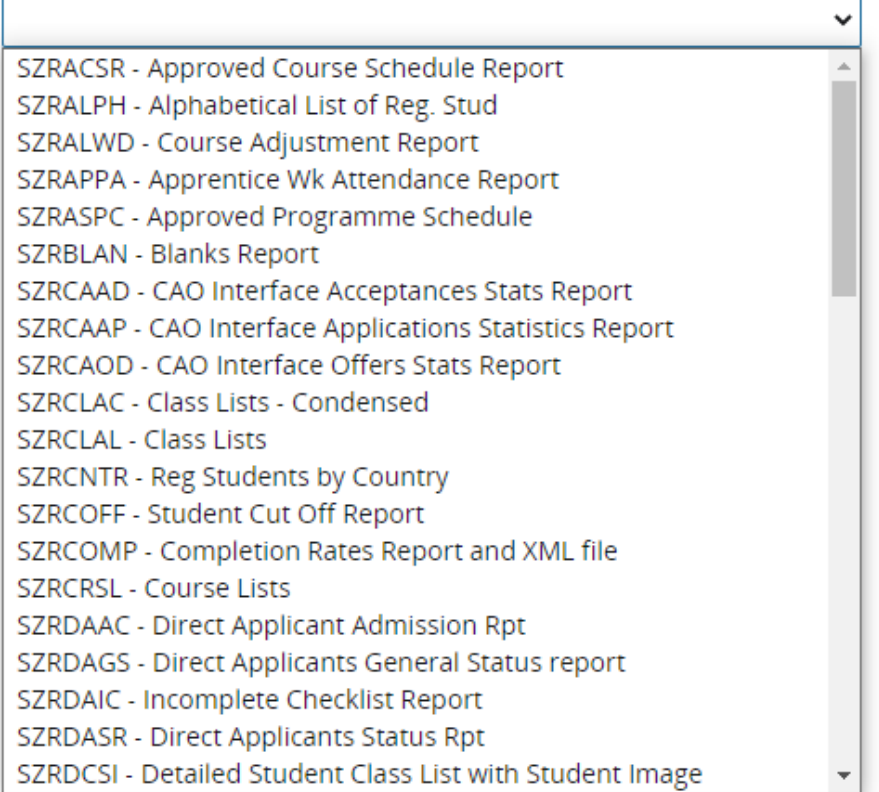

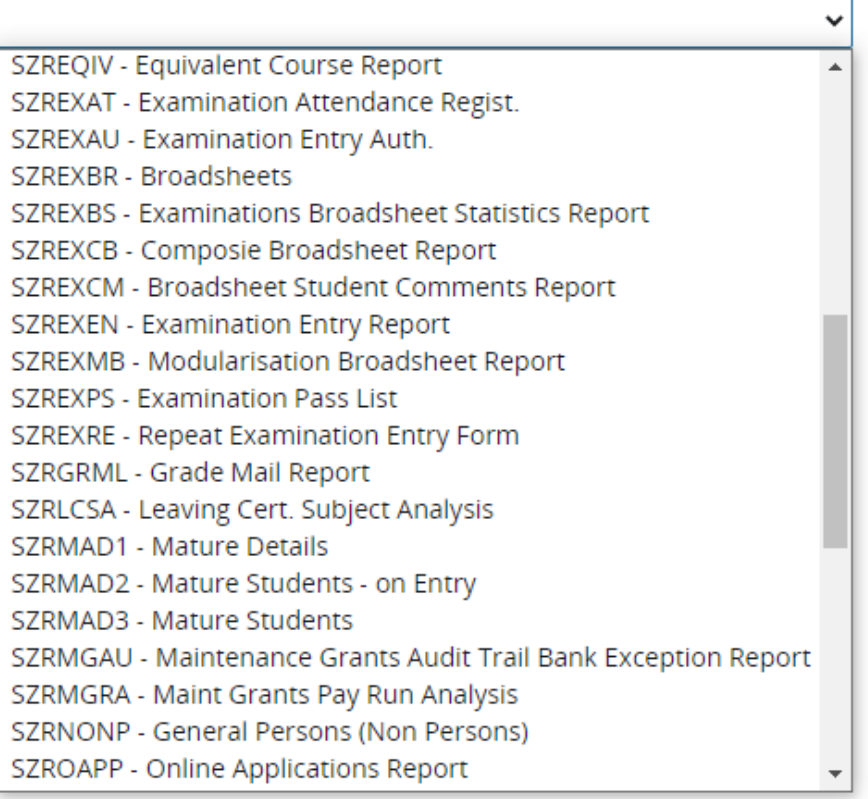

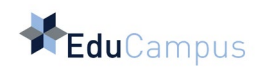

SZRRESP - Exams Results By Course SZRRXML - Second Apprentice Load Process SZRSADJ - Course Adjustment Report SZRSBAL - Sponsor Balance Report SZRSCNT - Registered Student Count SZRSECS - Secondary School - Origin Anal SZRSNEE - Special Needs Std-Individual SZRSNES - Std - Special Needs Summary SZRSTBA - Student Balances Report SZRTRAN - Transaction Reconcilation Rpt. SZRTREG - Temporary Registers Report SZRTUFS - Summary of Tuit Fee Paying Std SZRVAL1 - Inserted Std Data Valid Rpt SZRVAL2 - Registered Stds Validation Rpt TZRDRAN - Debtors Analysis Report TZRGLAN - General Ledger Analysis Report TZRINCA - Income Analysis by School TZRSINV - Sponsor Invoice

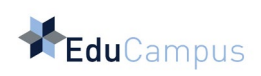